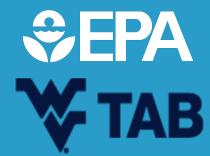

# How to Navigate ACRES with Ease

Sydney Adams and Brett Gilmartin January 17<sup>th</sup>, 2024

#### MEET THE WVU TAB/EPA TEAM!

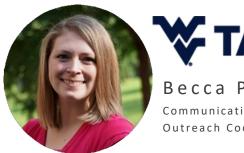

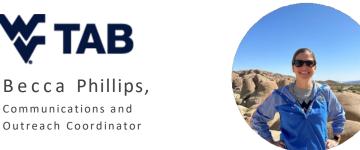

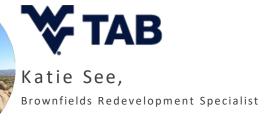

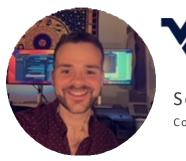

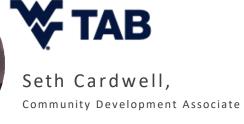

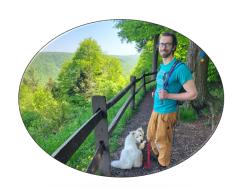

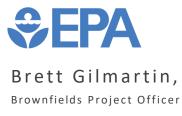

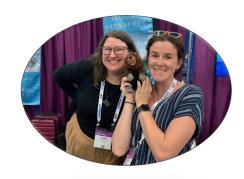

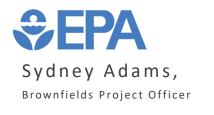

#### What... is ACRES?

#### What does ACRES stand for?

- a) Assessment, Cleanup and Redevelopment Extra-work System
- b) Assessing, Cleaning and Redeveloping Every Site
- c) Assessment, Cleanup and Redevelopment Exchange System
- d) Apples, Cucumber and Radishes Exchange System

ACRES is an online database for Brownfields Grant recipients to electronically submit data directly to EPA.

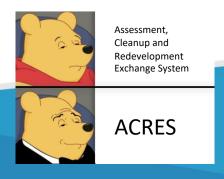

#### What... am I recording in ACRES?

- Property information
- Environmental Site Reuse Planning and Assessment Info
- Contamination and Affected Media
- Climate Adaption and Mitigation Measures (NEW!!)
- · Clean up Info
- Redevelopment and Other Leveraged Accomplishments

MHAS!

• Quarterly Reports

Wait... <u>ALL</u> this information needs to be collected?

#### Why... do we use ACRES?

- ACRES is EPA's way of tracking and storing EPA Brownfield Data
- The data is used to:
  - Analyze data across grantees
  - Respond to Congressional inquiries
  - Track and report Program goals and accomplishments
  - Create communication and outreach materials for the public through <u>Cleanups in My Community</u>

This is how we get more funding in the future!

#### What...is all this ACRES lingo?

**Work Package:** Data that is entered, edited, and approved together

Updated Regularly

**Property Record:** Permanent record in ACRES containing all property data in a format based on the hard-copy Property Profile Form

• Updated when a property work package is approved

**Property Work Package**: Temporary file that no longer exists after being approved in the workflow

- · The means to update a property record
- Electronic version of the hard-copy Property Profile Form

**Property Profile Form:** Hard-copy form filled out manually and submitted to EPA

Basis for ACRES property data entry screens

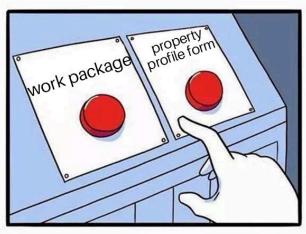

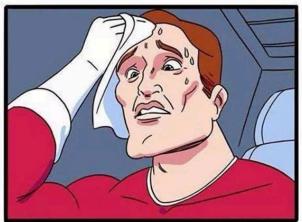

#### Why... is your data accuracy/detail important?

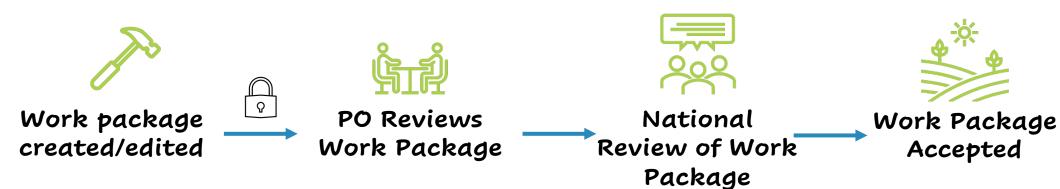

A work package is any new entered data to your property profile.

- Obtain/provide the most accurate data possible (do not make estimates)
- Obtain/provide as much information as possible

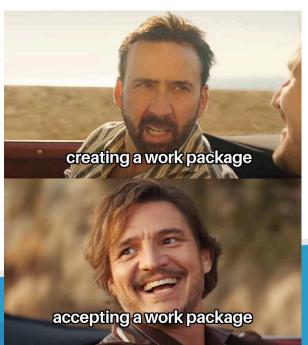

## Why... is your data accuracy/detail important?

We want to provide the best possible information to the you, the public, and congress to better our program. How you ask?

you should invest more in our program look at all of our accomplishments!

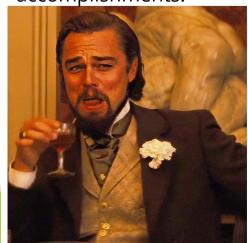

#### CUMULATIVE ACCOMPLISHMENTS 2006 - 2023

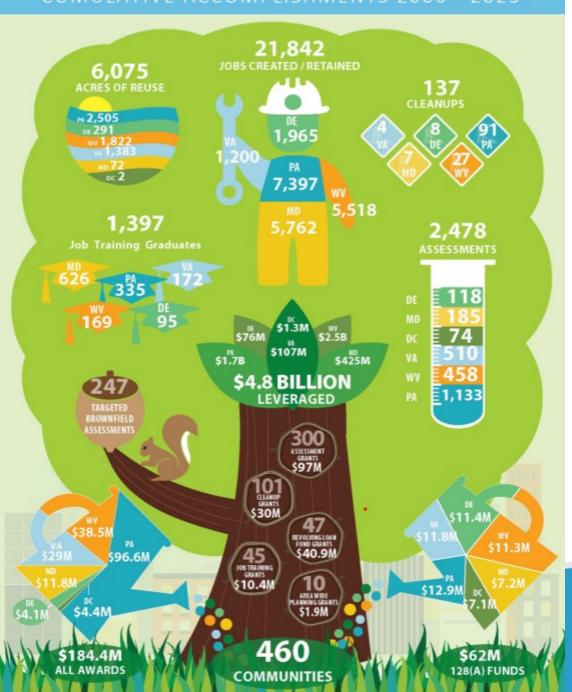

## How... do I ensure I am providing accurate and detailed data?

- 1. Record/Track data outside of ACRES before you input into the system
- 2. Use temporary submission notes
- 3. Keep a good personal record of site properties and activities
- 4. Input your data incrementally and not all at once

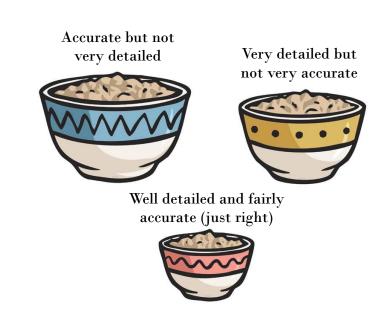

#### How... do I initially access ACRES?

You can follow <u>these instructions</u> on how to initially access your ACRES profile (After you get your CA).

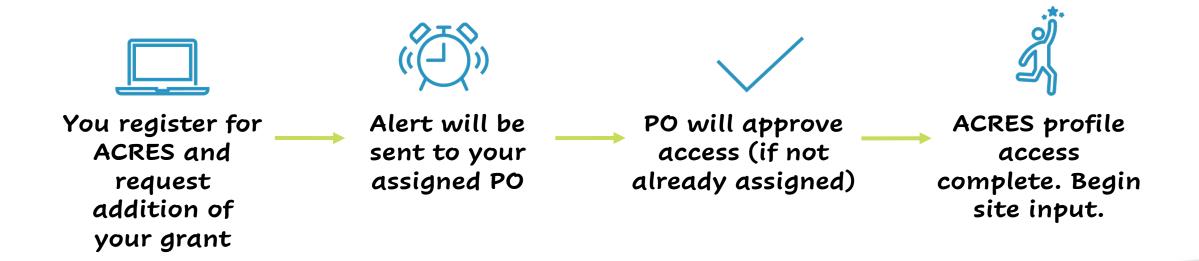

#### How... do I set my email alert preferences?

- ACRES has the ability to automatically generate email reminders and notifications, depending on how you set your email preferences on your ACRES user account.
  - Learn how to change them by following these directions.

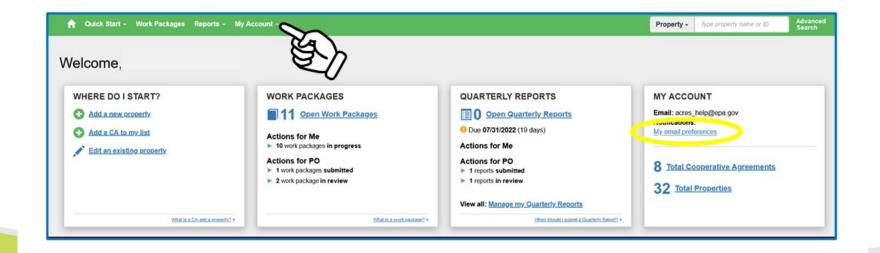

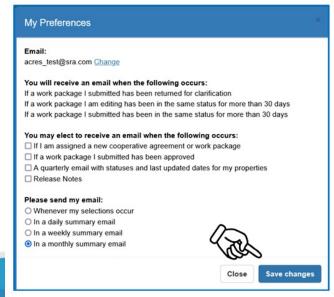

#### When/How... do I submit quarterly reports?

To access the report, click the Manage My Quarterly Reports' button on your Quarterly Reports card on your ACRES home page. On your Manage Quarterly Reports page, click the Add Quarterly Report button to generate your report.

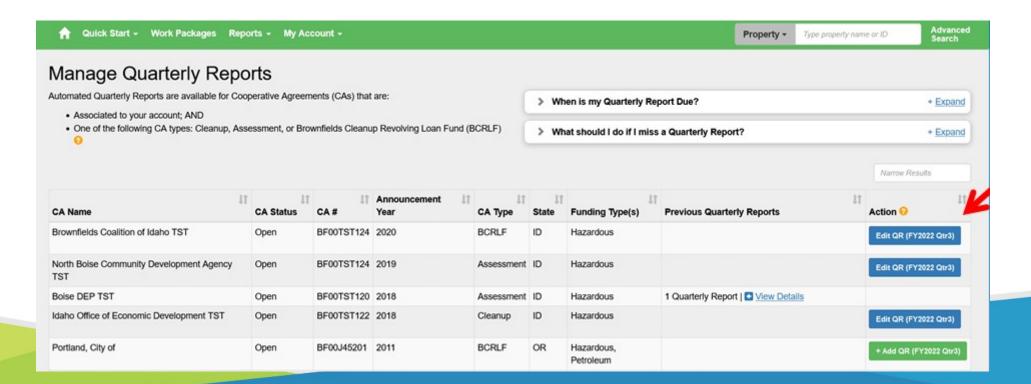

#### When/How... do I submit quarterly reports?

#### Brownfields Cooperative Agreement Quarterly Performance Report

The Small Business Liability Relief and Brownfields Revitalization Act (SBLRBRA) was signed into law on January 11, 2002. The Act amended the Comprehensive Environmental Response, Compensation and Liability Act (CERCLA), as amended, by adding Section 104(k). Section 104(k) authorizes the U.S. Environmental Protection Agency (EPA) to provide funding to eligible entities to inventory, characterize, assess, conduct planning related to, remediate, or capitalize revolving loan funds for, eligible brownfield sites. The Brownfields Utilization, Investment, and Local Development (BUILD) Act of March 2018 reauthorized and amended the Brownfields provisions of CERCLA. Pursuant to these provisions, EPA conducts annual Brownfields grant competitions. Recipients are selected from proposals prepared in accordance with the "Proposal Guidelines for Brownfields Multipurpose, Assessment, Revolving Loan Fund, and Cleanup Grants" and submitted in a national competition. The Bluefield West Virginia Economic Development Authority was selected for Cleanup funding in the FY FY2021 competition. This quarterly report provides an update on this project and progress toward achieving the anticipated outputs and outcomes.

CA Name: Sydney's Site Savers

CA Number: BF12345678

CA Type: Cleanup

State: PA

POP Start date: 09/01/2021 POP End date: 08/31/2024

Properties Associated:

PFAS Palace Dry Cleaners (123 Main Street)

· PCB Corp. Transformer Services (135 South Street)

Naphthalene-R-Us Gas Station (246 Second Street)

Reporting Period: 04/01/2023 - 06/30/2023

Submitted By: Sydney Adams Date Submitted: 09/13/2023

Approved By: Brett Gilmartin Date Approved:09/21/2023

#### When/How... do I submit quarterly reports?

#### **Project Progress**

| Task                          | Summary of the Progress this Quarter                                                                                                    | Status         |
|-------------------------------|----------------------------------------------------------------------------------------------------|----------------|
| CA<br>Oversight               | Met with Board of Directors to confirm direction for clean up plan for PFAS Palace and finalize contract with PFAS Punchers (LLC) for remediation costs. Met with the district utility providers to discuss to discuss disconnecting services from the building, road closures and detours during site work, and other safety precautions needed during project activities. Quarterly report competed, ACRES profiles updated. | In<br>Progress |
| Community<br>Involvement      | Participation at town hall meeting on 8/5/2023 covering the state of capping at Naphthalene-R-Us site.                                                                                                    | In<br>Progress |
| Cleanup<br>Planning           | Alternative selected and clean up plan finalized for PFAS Palace.                                                                                                    | In<br>Progress |
| Site<br>Cleanup<br>Activities | PCB Corps.Transformer Services contaminated soils removed and soil vapor barrier installed. FSP prepared for continued monitoring.                                                                                                    | In<br>Progress |

#### When... should I input data for sites?

 Data should be updated in ACRES as soon as there is new activity to report

(Not waiting to input everything all at once is probably less frustrating)

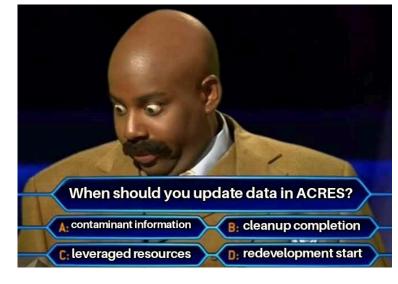

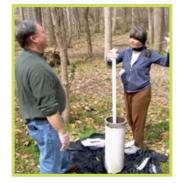

Phase I/II ESA Start

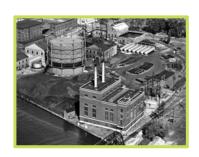

Property History

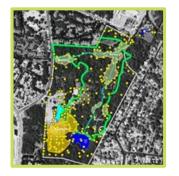

Phase I/II Completion

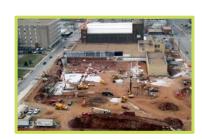

IC/EC in Place?

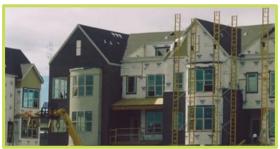

Redevelopment Start?

#### Where... can the public see this information?

## Cleanups in My Community

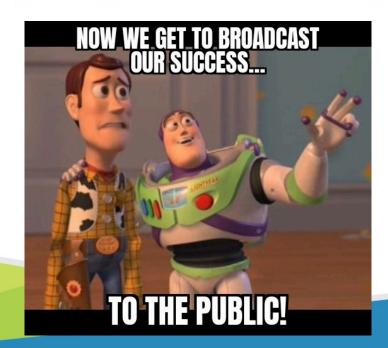

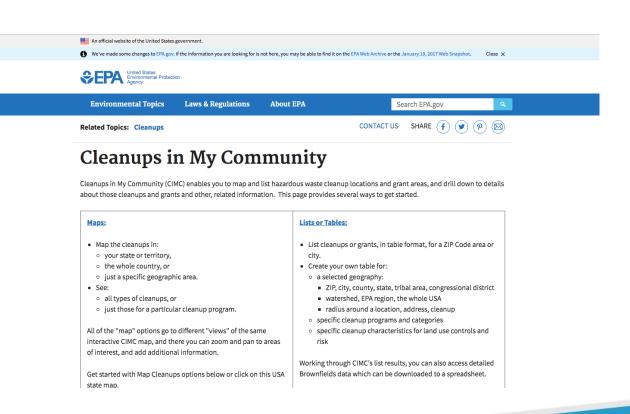

#### When... am I done reporting in ACRES?

- · When your grant closes!
- Until then add as much information on leveraged funding, jobs, etc. until then.

waiting until your grant closes so you don't have to report in ACRES anymore

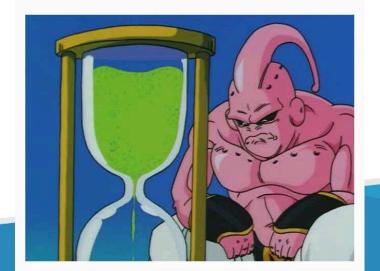

## Where... can I find resources to guide me through ACRES?

- The EPA Website
  - Printed resources
    - General
    - Job Training
    - 128(a)
  - Live Trainings

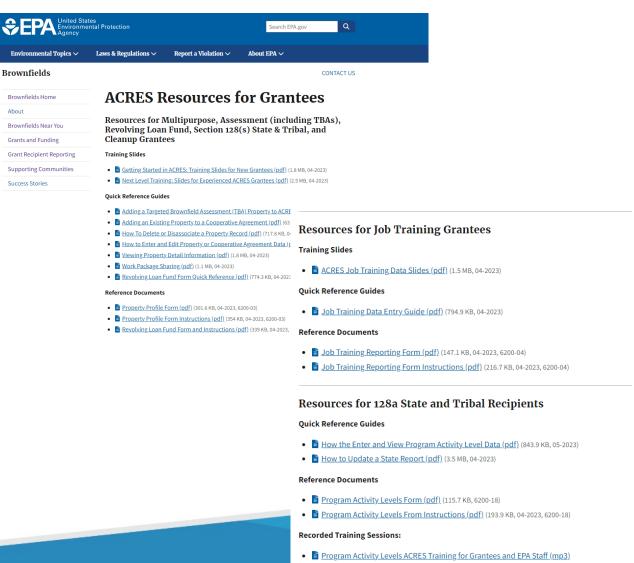

## Where... can I find SPECIFIC help for MY ACRES account?

- Your PO or the ACRES Help Desk (<u>Acres\_Help@epa.gov</u>)
  - The ACRES Help Desk is incredibly responsive and SUPER friendly and helpful!

#### How do I know which one to go with?

Start with your PO and see if they can help! If you are having issues with access, go directly to the ACRES Help Desk.

## Helpful Tricks from previous grantees

- 1. Work outside ACRES before inputting into ACRES
- 2. Lean on your environmental professional for ACRES input (put in your RFP)
- 3. Try to not push off inputing data
- 4. Use the many resources available for you to learn ACRES
- 5. Remember there is a purpose for your data! And we appreciate everything you do!

Who is supposed to be inputting data into ACRES?

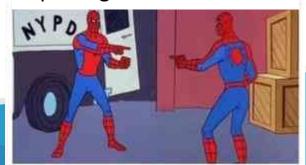

#### The not-so-deep-dive in ACRES

A quick demo by Efe.

#### STAY CONNECTED!

Becca Phillips,

Outreach and Education Coordinator

becca.phillips@mail.wvu.edu

Katie See,

Brownfields Redevelopment Specialist

Katie.see@mail.wvu.edu

Seth Cardwell,

Community Development Associate

seth.cardwell@mail.wvu.edu

wvutab@mail.wvu.edu

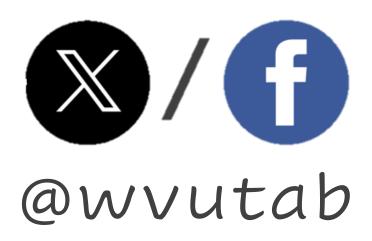

https://brownfields.wvu.edu

Sign up for our newsletter!

Schedule a one-on-one consultation

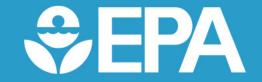

Brett Gilmartin
<u>Gilmartin.brett@epa.gov</u>
(215) 814-3405

Sydney Adams
<a href="mailto:Adams.Sydney@epa.gov">Adams.Sydney@epa.gov</a>
(215) 814-2106